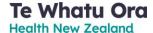

# Managing vaccine supplies

## Purpose

To ensure that Book my Vaccine information reflects vaccines provided by your site

#### When used

Add vaccine types available at your site and when the vaccine is available

End date vaccine types you are no longer offering

### Person responsible

Site Administrator

## Before you begin

- Determine the vaccines your site will provide
- Determine when you will begin providing the vaccines
- Determine the length of time you will provide the vaccines
- You are logged in to the BMV admin portal

For help: Email help@imms.min.health.nz or call 0800 223 987.

#### Procedure

**Note:** Screenshots have been taken from a test version of Book my Vaccine. The colours in your version may be different.

To manage your vaccine availability:

Version: 2.0 Page 1

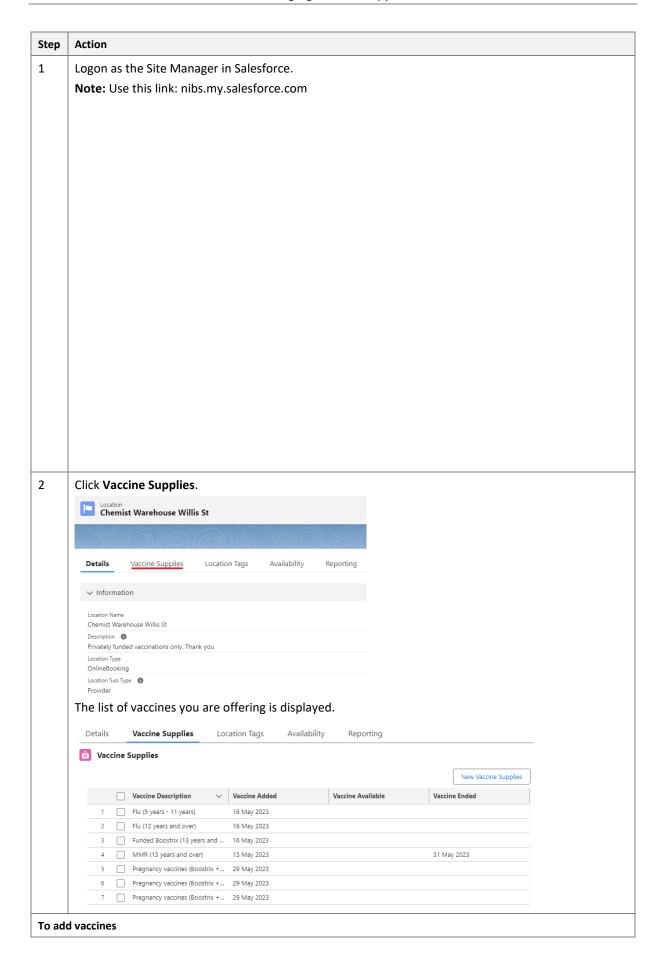

Page 2 Version: 2.0

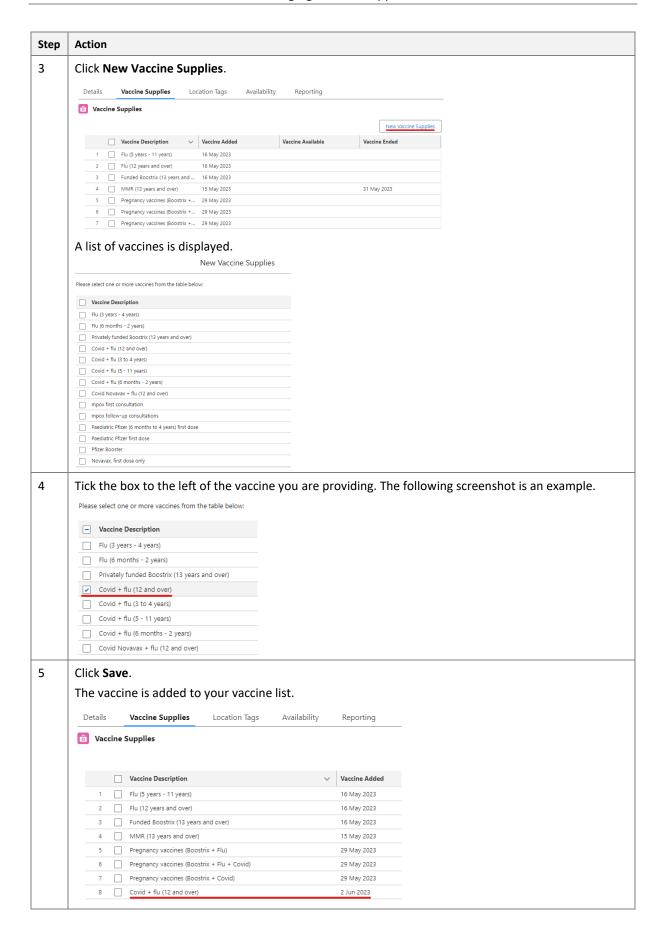

Version: 2.0 Page 3

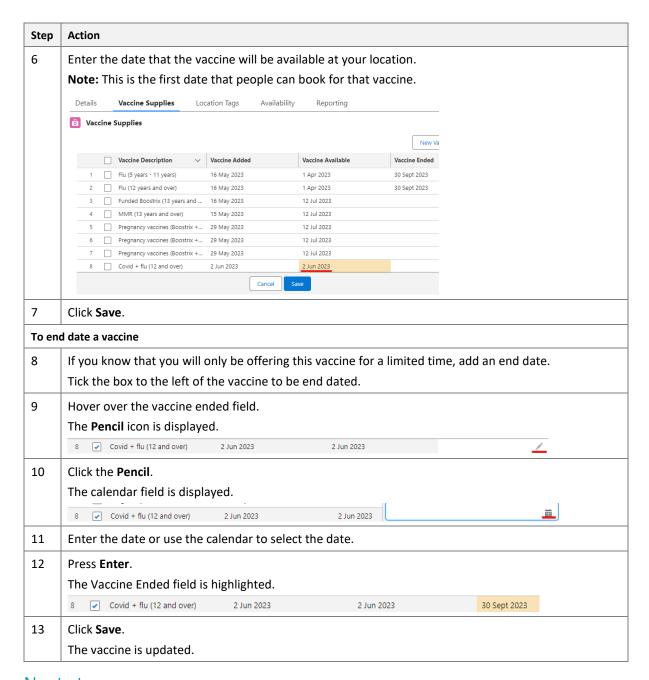

## Next steps

This procedure is complete.

Page 4 Version: 2.0